# **Блок управления сиреной**

# **БУС-7**

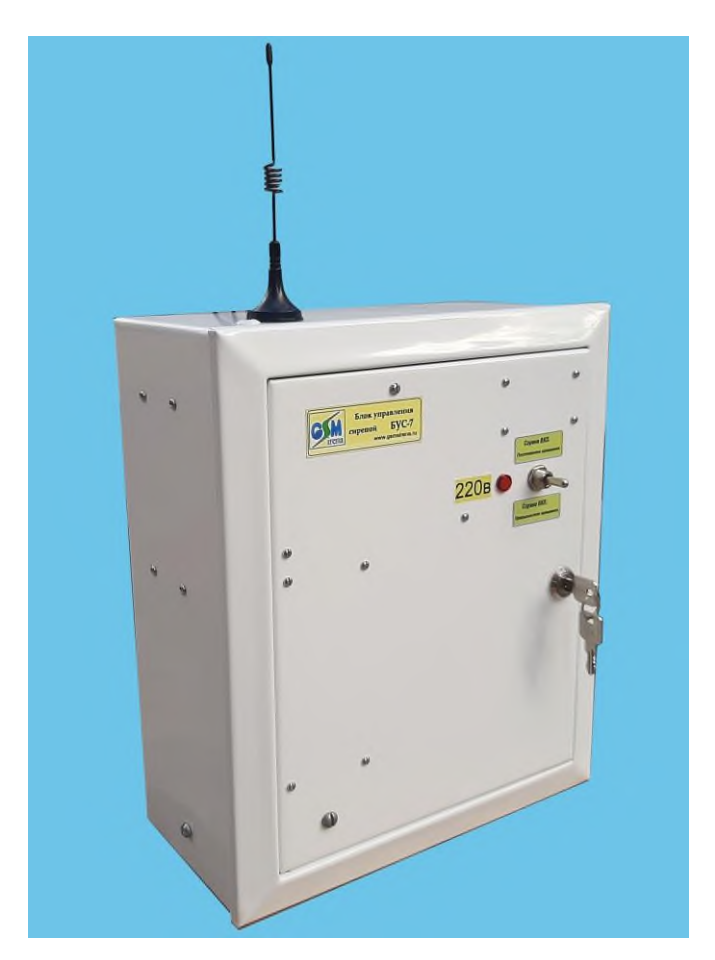

# Паспорт

# Техническое описание Инструкция по эксплуатации

# **г.Волгодонск 2022**

## **ОГЛАВЛЕНИЕ**

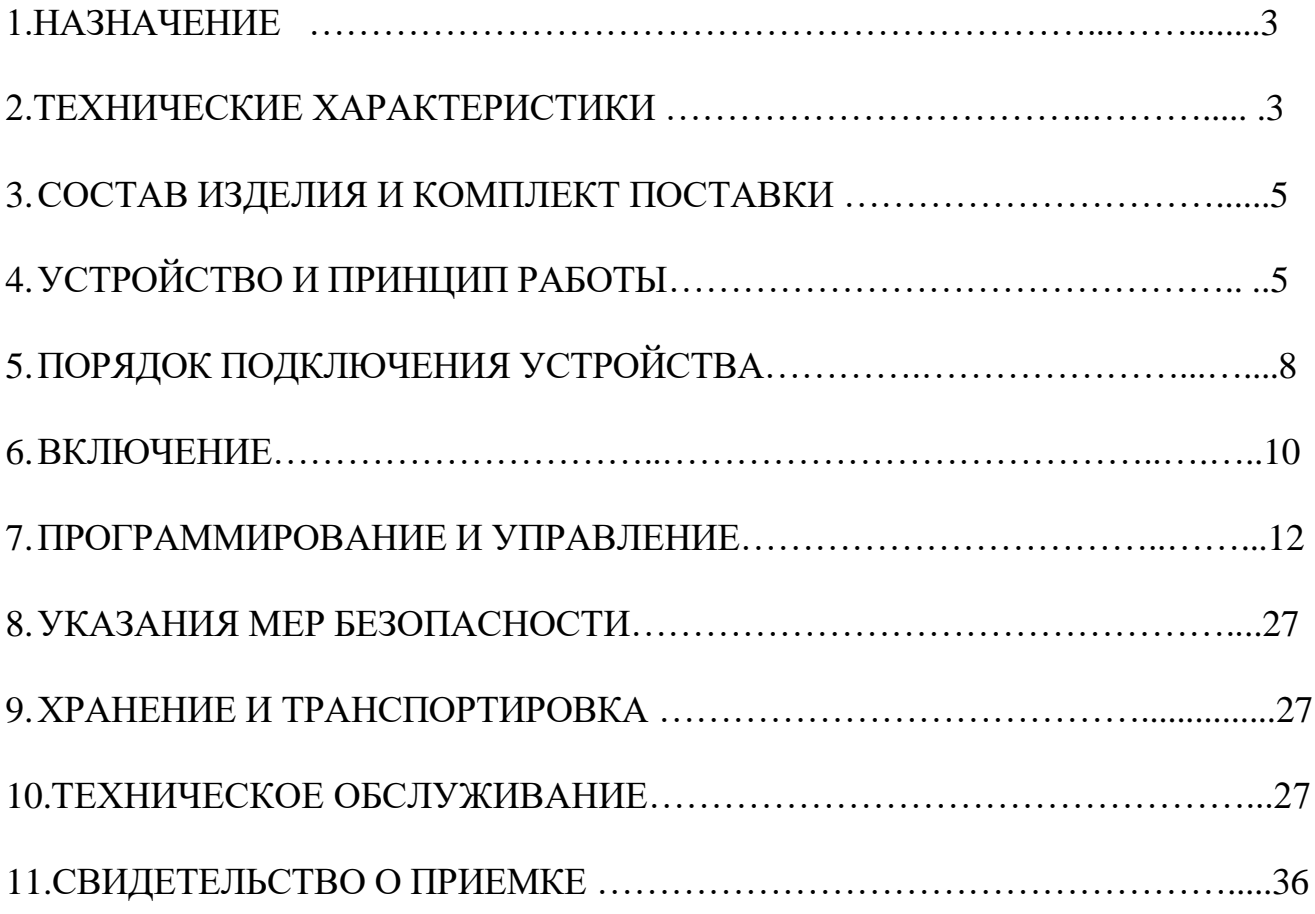

Настоящее руководство по эксплуатации блока управления сиреной «БУС-7» (в дальнейшем «БУС-7») предназначено для изучения работы изделия, содержит описание его устройства и принципа действия, а также технические характеристики и другие сведения, необходимые для обеспечения использования технических возможностей изделия.

Обслуживающий персонал, работающий с устройством «БУС-7», должен иметь допуск по технике безопасности для работы с электроустановками до 1000 В.

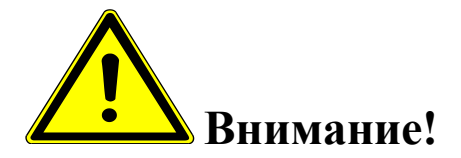

*В устройстве «БУС-7» имеются источники опасного напряжения 380 В.*

# **1.НАЗНАЧЕНИЕ.**

**Блок управления сиреной (**БУС-7) предназначен для подключения приборов кратковременного действия (электронных и электромеханических сирен С-40, С-28, китайских аналогов), к трехфазной сети переменного тока напряжением 380 частотой 50 Гц в соответствии с принимаемыми сигналами дистанционного включения.

Включение сирен возможно в ручном режиме (тумблером) или дистанционно, через сеть GSM (с помощью мобильного телефона, 3G модема или стационарного проводного телефона), IP канал (сеть Ethernet, LAN) или от сухого контакта пускового устройства П-164АМ, П-166М (или аналог). Ручное управление осуществляется с помощью тумблера на дверце.

# **2. ТЕХНИЧЕСКИЕ ХАРАКТЕРИСТИКИ.**

 1. БУС-7 осуществляет прием сигналов дистанционного управления, поступающих через:

> • сеть GSM (в виде SMS сообщений определенного вида или DTMF команд) с мобильных телефонов или 3g модемов, номера SIM карт которых запрограммированы в память блока, а также со стационарных проводных теле

фонов (используя команды DTMF ) номера которых также прописаны в память GSM блока.

- IP канал через сеть, LAN, посредством встроенной веб страницы. Набрав в браузере присвоенный БУС-7 ip адрес, пользователь попадает в интерфейс встроенной веб страницы, в котором происходит управление сиреной.
- 2. При получении сигнала дистанционного управления устройство обеспечивает:
	- включение сирены на определенное время (или на постоянное включение) с выбранным режимом вращения (прерывистое или постоянное)
	- выключение, если сирена была включена дистанционно на постоянное включение.
	- выдачу подтверждения об отработке команды (смс сообщение о включении, если включение исполнялось через отсылку SMS)

3.Количество номеров управления (GSM канал) 5

4.Наличие входа для подключения внешнего DTMF сигнала.

 5. БУС-7 использует для питания фазное напряжение трехфазной сети 220 В  $\pm 10,0\%$ .

6. Максимальная мощность потребления не более 7 Вт (без учета нагрузки), в режиме ожидания 5 Вт.

7.Максимальная коммутируемая мощность нагрузки – 5.5кВт (380 в)

8. Частота тока - 50 ±0,2 Гц.

9.Предусмотрен запрет включения сирены:

- при обрыве одной фазы или двух
- неправильном чередовании фаз
- снижении напряжения ниже  $0.8$  Uном  $\pm$ 5,0%.
- превышении напряжения выше 1.3 Uном  $\pm$ 5,0%.

10.Регулировка задержки времени на запрет включения сирены 1-10 сек.

 11.Регулировка скважности импульсов режима вращения прерывистый (регулировка времени разгона сирены и регулировка времени выбега сирены, с помощью встроенного реле времени.)

 12.Наличие выхода для подключения к стороннему пусковому устройству, например, П-164АМ, П-166М или аналог. для приема сигналов дистанционного включения, поступающих по абонентской проводной линии телефонных сетей или Ethernet.

13. Температура эксплуатации и степень защиты: -от -5 до +45° С (степень защиты IP21- для установки в помещения)

14. Габаритные размеры — 330х280х130мм.

## **3. СОСТАВ И КОМПЛЕКТ ПОСТАВКИ**

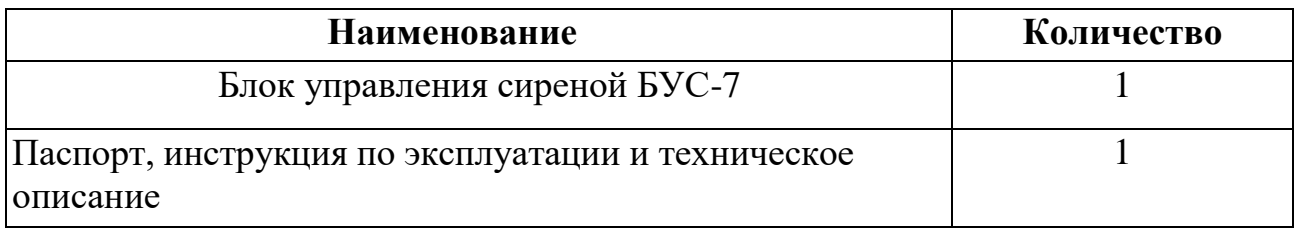

# **4. УСТРОЙСТВО И ПРИНЦИП РАБОТЫ**

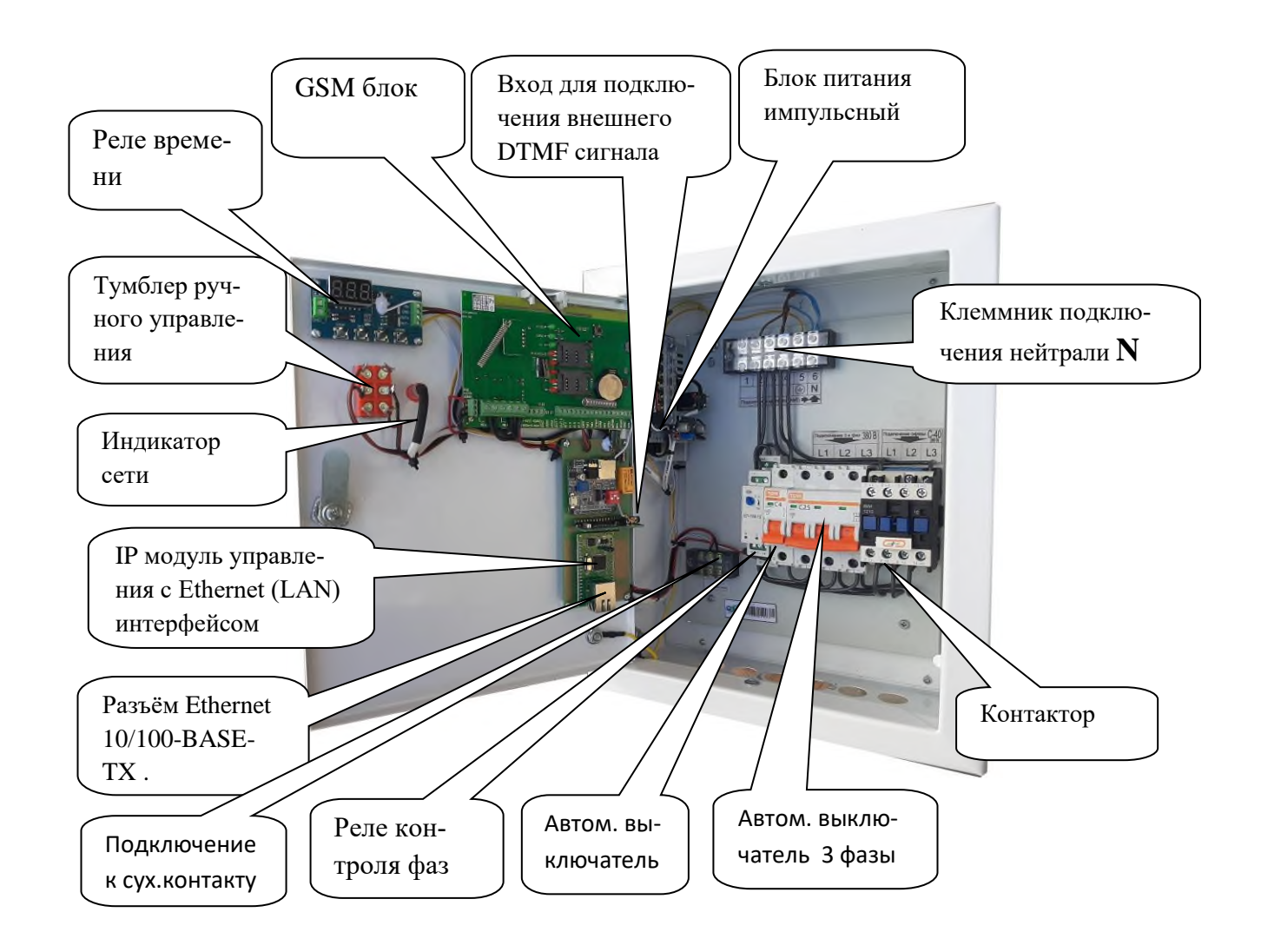

Блок управления сиреной БУС-7 выполнен в металлическом ящике. На дверце расположен тумблер принудительного включения-отключения сирены и индикация наличия 220 вольт. Сверху расположена антенна GSM (возможны варианты). Подвод кабелей снизу ящика. Нагрузкой управляет контактор электромагнитный. SIM карта находится в держателе GSM блока. Питается устройство от импульсного стабилизированного блока питания 12 вольт.

Устройство позволяет удаленно включать сирену, отключать, включать на определенное запрограммированное время.

Все операции можно сделать вручную, с помощью тумблера на дверце, либо дистанционно через:

- GSM канал -с помощью мобильного телефона, 3g модема или проводного стационарного телефона.
- IP канал –с помощью ПК или смартфона, через встроенную веб страницу.

Дистанционные операции через канал GSM осуществляются путем отсылки sms сообщений определенного содержания на номер блока или с помощью команд DTMF. В режиме управления командами DTMF, необходимо дозвониться на GSM блок (сделать голосовой дозвон), после соединения можно вводить команды DTMF-если, например, нажать клавишу телефона **1,** сирена включится на 1 минуту, в режиме *прерывистое вращение*.

Время срабатывания (от отсылки smc, до включения) 5-15 секунд. Количество телефонных номеров, имеющих возможность управлять блоком -5 (программируется).

В блок GSM вставляется sim карта (со снятым пин кодом) с положительным балансом, одного из российских операторов мобильной связи.

Необходимо подготовить SIM карту для установки в Прибор. Установите SIM карту в любой мобильный телефон, зайдите в телефоне в меню «*Безопасность*» - «*Запрос PIN кода*», необходимо выбрать пункт «*Отключить*». После чего, отключить сотовый телефон, и переставить SIM карту в модуль.

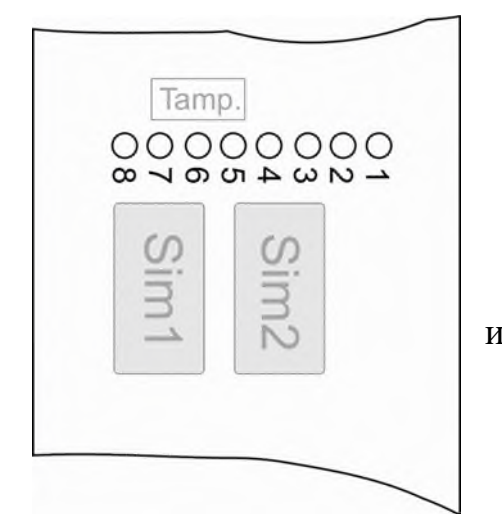

Держатель SIM-карты (основной) находится под 6,7 и 8 светодиодами, ближе к клеммной колодке.

Держатель расположенный под 3,4,5 светодиодами - дополнительный.

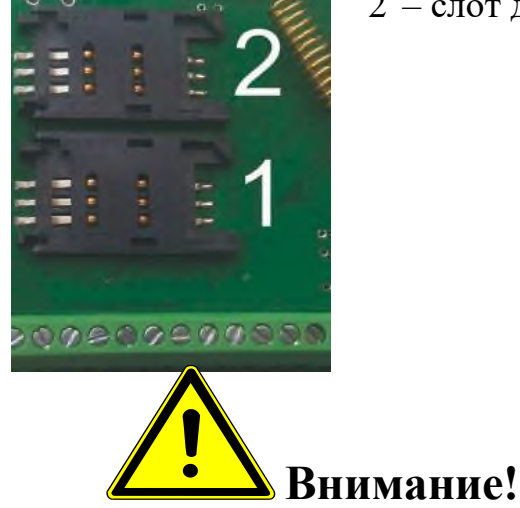

1 – слот для основной SIM-карты.

2 – слот для резервной SIM-карты.

*Для корректной работы модуля не устанавливайте SIM-карту во второй слот прибора, если в первом слоте не установлена SIM-карта.*

*Модуль постоянно работает только с одной из SIM-картой.*

*Если установлено две Sim – карты:*

*В случае если первая Sim-карта не может отправить сообщение или по какойлибо причине находится вне сети (более 2-х минут), модуль переходит на работу со второй Sim-картой. Модуль производит нужные действия по отправке сообщений со второй карты и пытается вернуться на работу с 1-ой Sim-картой. Если 1-я Simкарта всё еще не доступна, прибор продолжит работу со 2-ой Sim-картой, но каждые 3 часа будет повторять попытки вернуться на работу с 1-ой Sim-картой. Если 1 ая карта вновь будет доступна для работы, прибор отправит SMS-сообщение «Sim1: Переход на основную Sim-карту».*

*Если установлена одна Sim-карта:*

*В случае если Sim-карта не может отправить сообщение (более 5 попыток), или по какой-либо причине находится вне сети (более 2-х минут), происходит перезапуск прибора.*

Установить SIM-карту в лоток. Закрыть лоток, задвинув крышку по направлению стрелки.

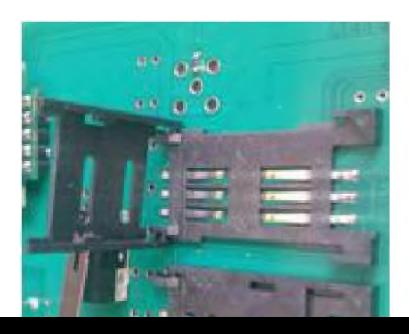

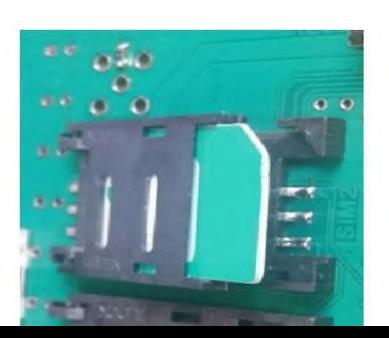

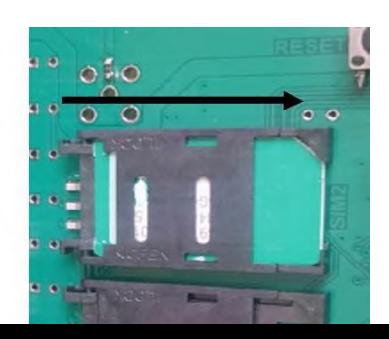

# **5.ПОРЯДОК ПОДКЛЮЧЕНИЯ УСТРОЙСТВА**

5.1.Установите блок управления сиреной на вертикальной поверхности (использовав кронштейны на задней поверхности шкафа)

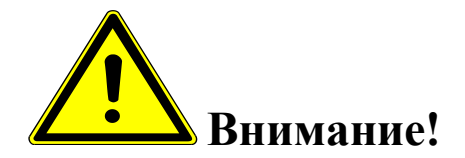

*Запрещается установка блока управления на незаземленные металлические поверхности.*

5.2.Подключение нейтрали *N* производится к шестиконтактной клеммной колодке на контакт №6

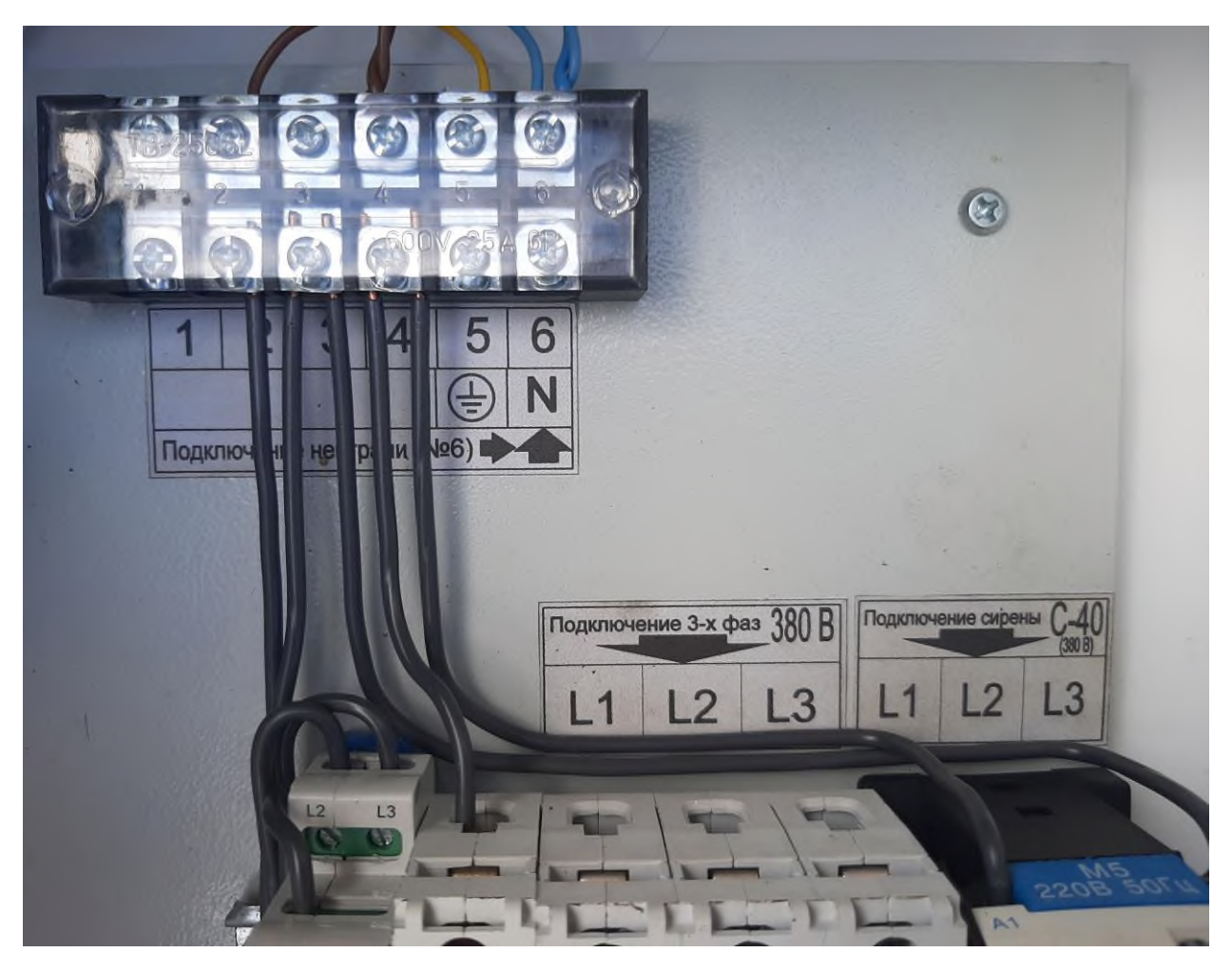

Фото 6.

5.3.Подключение фазных проводов производится к 3-х фазному автоматическому выключателю, с обязательным соблюдением правильности чередования фаз: L1 –L1, L2 –L2, L3 –L3.При правильном чередовании фаз на реле контроля фаз горят сразу два индикатора –зеленый и желтый. Если горит только зеленый –необходимо проверить правильность чередования фаз (поменять фазные провода местами). Также будет гореть только зеленый индикатор, если напряжение сети ниже 0.8 U ном.

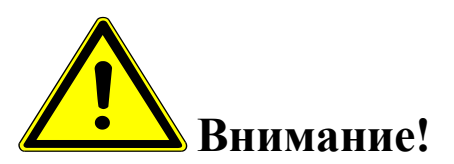

*.*

*Необходимо помнить, что запуск сирены возможен только, когда на реле контроля фаз горят 2 индикатора –желтый и зеленый.*

5.4. Подключение устройства к нагрузке производится через клеммы контактора (магнитного пускателя). Нейтраль, в случае необходимости подключается к шестиконтактной клеммной колодке на контакт №6.

5.5**.** Подключить Ethernet кабель в Ethernet 10/100-BASE-TX порт IP модуля, подключите кабель к сетевому коммутатору или напрямую к сетевой карте компьютера.

5.6. При дистанционном включении от стороннего исполнительного устройства, подключить "сухой" контакт исполнительного устройства к 3-х контактной клеммной колодке (контакты 2,3, фото 10)

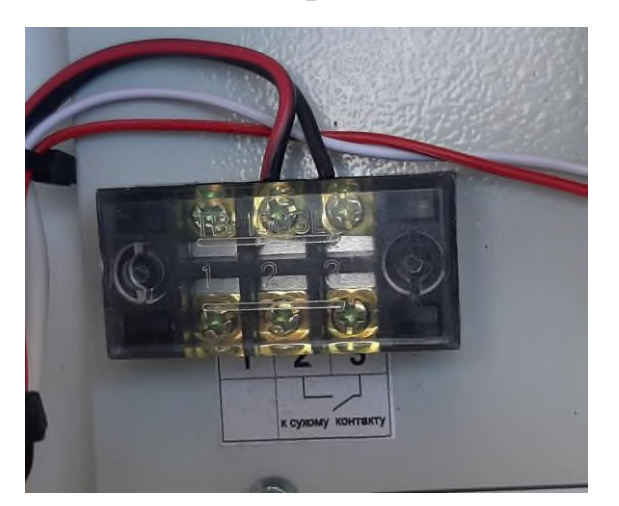

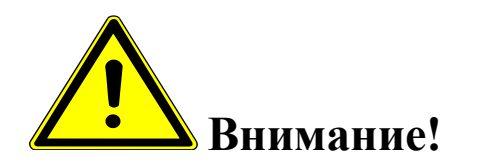

*"Сухой" контакт — это контакт, не имеющий гальванической связи с цепями электропитания и «землёй», то есть этот контакт гальванически развязан от управляющего сигнала. Это может быть пара замыкающих контактов реле, контактора, пускателя, кнопки или выключателя.*

*Подключение выполнять медным проводом сечением не менее 0.22 кв.мм.*

### **6. ВКЛЮЧЕНИЕ**

### **Модуль GSM:**

На плате GSM блока находится ряд светодиодов, индицирующих состояние устройства.

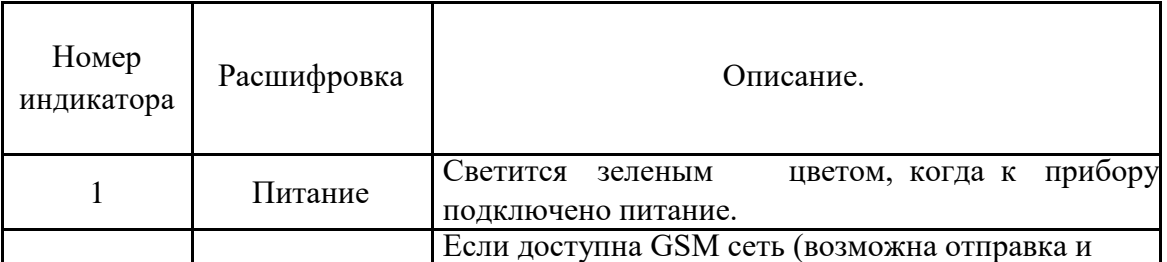

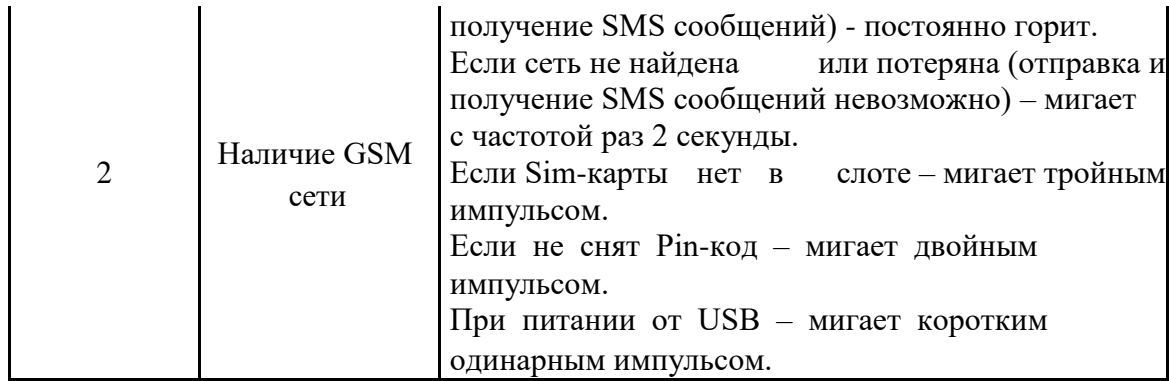

После установки предохранителя в держатель (SIM карта должна быть вставлена в GSM блок) загорается зеленый светодиод, затем начинает моргать второй зеленый светодиод. В это время происходит поиск сетей GSM и регистрация в одной из них. Процесс может занимать до 3-х минут. После удачной регистрации, второй зеленый светодиод (GSM) загорается постоянным светом.

Отсутствие регистрации (светодиод GSM мигает более 3-х минут) может быть вызвано:

- загрязнены контакты SIM карты (протереть)
- у SIM карты не снят PIN код (снять)
- отрицательный баланс (пополнить)
- SIM карта просрочена (заменить)
- $\checkmark$  в месте установки слабый сигнал сети GSM (изменить место установки)
- стены помещения, где установлен блок управления, частично или полностью выполнены из металла (изменить место установки)

 Для проверки ручного управления, кратковременно переводим тумблер в положение *"Сирена ВКЛ прерывистое вращение"*

 Для проверки дистанционного управления, отправляем одно из SMS (см. ниже), с телефона, номер которого записан в память GSM блока.

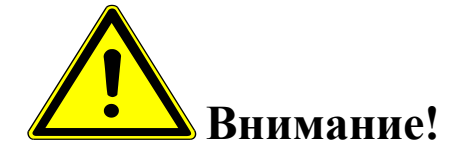

*Необходимо помнить, что при отсутствии расходования средств с баланса SIM карты, в течении 1 месяца, сотовый оператор блокирует SIM карту. Дабы избежать этого, необходимо хотя бы 1 раз в месяц производить дистанционное включение (оплачиваться будет ответная SMS о включении.) или производить голосовой дозвон, длительностью после которой будут списаны с баланса минимальные средства.*

### **Модуль IP:**

После подачи питания на модуль IP, с задержкой 5 секунд, начинает мигать зеленый светодиод (фото 9)

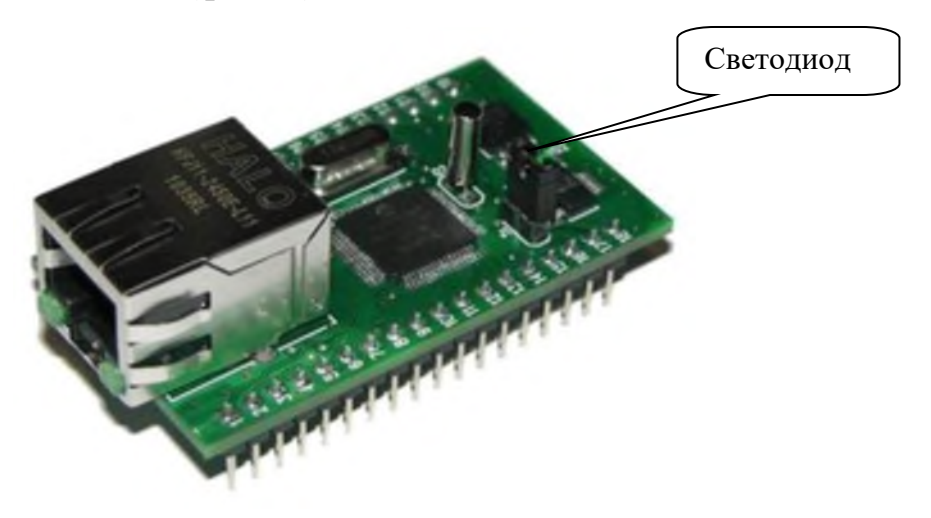

**Фото 9**

### **7. ПРОГРАММИРОВАНИЕ И УПРАВЛЕНИЕ**

### **GSM модуль:**

Программирование устройства производится с помощью компьютера (USB шнур + программа) на месте установки, либо при изготовлении (нужны номера sim карт с которых будет управляться сирена).

# *Подключение устройства к ПК (запуск программы «Конфигуратор») и настройка GSM блока*

Настройка gsm блока с помощью программы «Конфигуратор» возможна с помощью операционной системы «Windows» версии: XP, VISTA,7,8,10.

Все операции по программированию GSM блока можно выполнять с подключённым питанием (220 в и аккумуляторы),так и без него.

# *Установка SIM-карты в слот gsm блока*

Перед подключением gsm блока к ПК необходимо установить SIM-карту в первый слот для SIM-карты.

Gsm блок имеет 2 слота для установки 2-х Sim-карт:

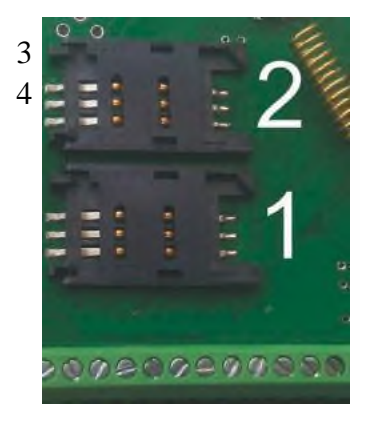

3 **1**– слот для основной SIM-карты. 4 **2**– слот для резервной SIM-карты.

**ВНИМАНИЕ!!! для корректной работы gsm блока не устанавливайте SIM-карту во второй слот gsm блока, если в первом слоте не установлена SIM-карта.**

Gsm блок постоянно работает только с одной из SIM-картой.

Если установлено 2-е Sim - карты:

В случае если первая Sim-карта не может отправить сообщение или по какой-либо причине находится вне сети (более 2-х минут), gsm блок переходит на работу со второй Sim-картой. Gsm блок производит нужные действия по отправке сообщений со второй карты и пытается вернуться на работу с 1-ой Sim-картой. Если 1-я Sim-карта всё еще не доступна, gsm блок продолжит работу со 2-ой Sim-картой, но каждые 3 часа будет повторять попытки вернуться на работу с 1-ой Sim-картой. Если 1-ая карта вновь будет доступна для работы, gsm блок отправит SMS-сообщение **«Siml: Переход на основную Sim-карту**».

Если установлена 1 Sim-карта:

В случае если Sim-карта не может отправить сообщение (более 5 попыток), или по какой-либо причине находится вне сети (более 2-х минут), происходит перезапуск gsm блока.

Перед установкой необходимо подготовить SIM карту. Установите SIM карту в любой сотовый телефон, зайдите в телефоне в меню «*Безопасность*» - «*Запрос PIN кода*», необходимо выбрать пункт «*Отключить*». Далее следует зайти в раздел SMS-сообщения и убедиться, что в памяти SIMкарты нет SMS-сообщений. После чего отключить сотовый телефон, и переставить SIM карту в Gsm блок: \_\_\_\_\_\_\_\_\_\_\_\_\_\_\_\_\_\_\_\_\_\_\_\_\_\_\_\_\_\_\_\_\_\_\_\_\_\_\_\_\_\_\_\_\_\_\_\_\_\_\_\_\_\_\_\_\_\_\_\_\_\_\_\_\_\_\_\_\_\_\_\_\_\_\_\_\_\_\_\_\_\_

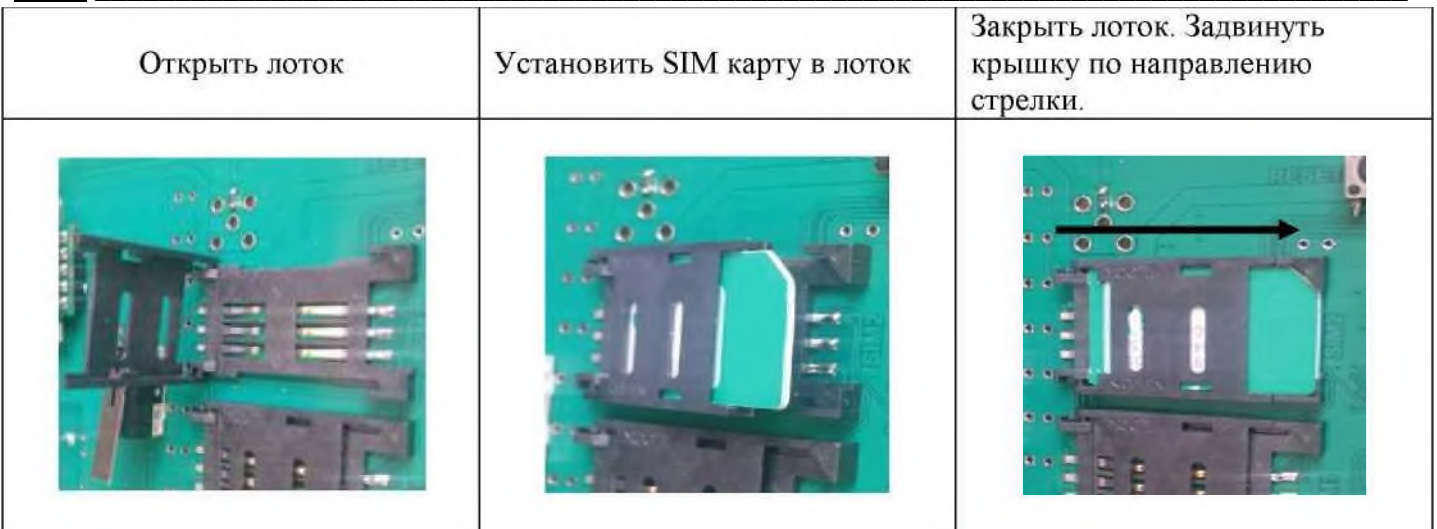

# *Установка программного обеспечения и драйверов на компьютере.*

## **ВНИМАНИЕ!!! Во время установки программного обеспечения Gsm блок должен быть отключен от компьютера**!

1. Запустите программу установки «Setup Конфигуратор ИПРо-6»(находится на SD карте ,идущей в комплекте с блоком управления) и следуйте инструкциям в появившемся окне. Программа установит необходимые драйверы и конфигуратор для настройки gsm блока.

### **Во время установки Gsm блок должен быть отключен от компьютера**!

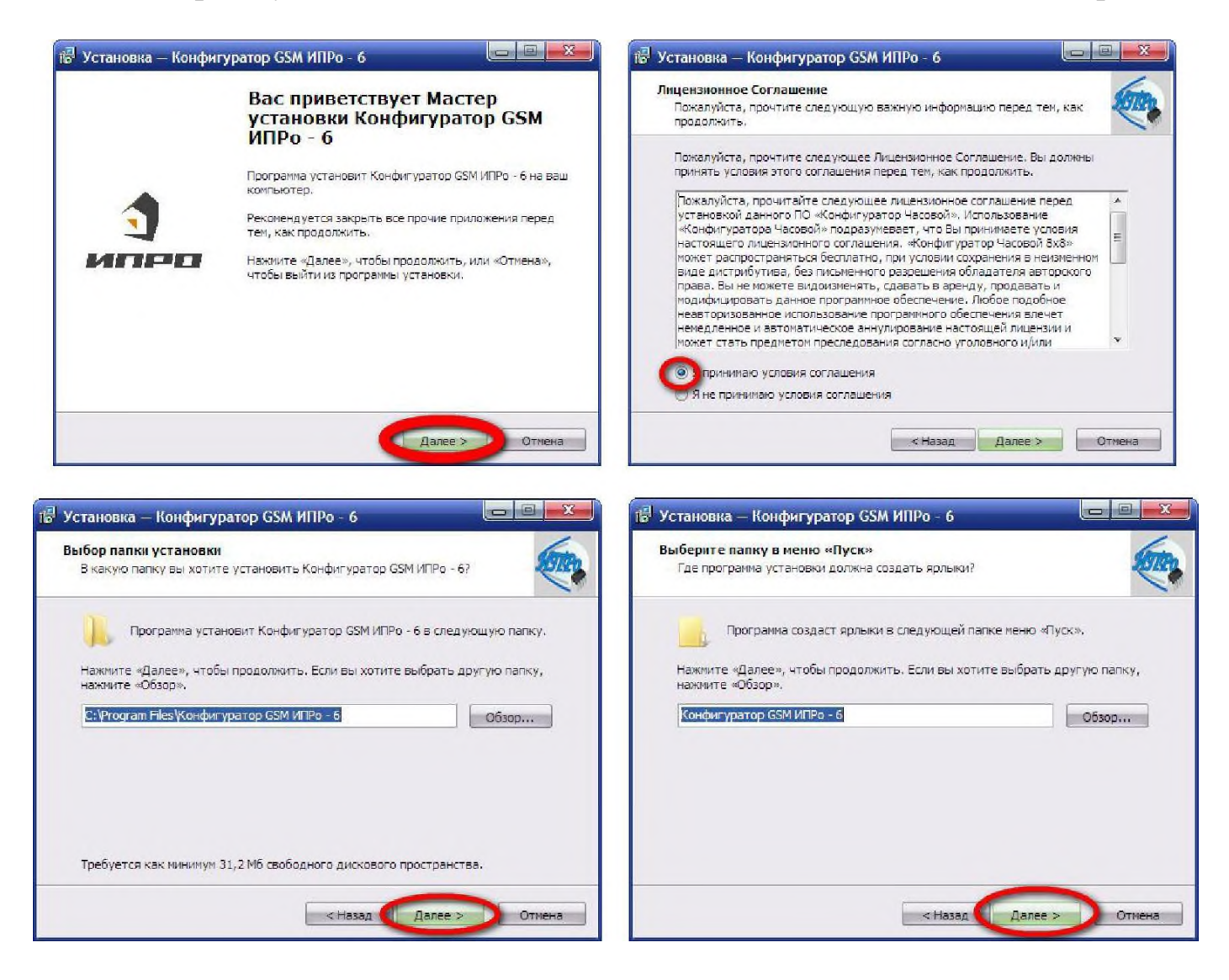

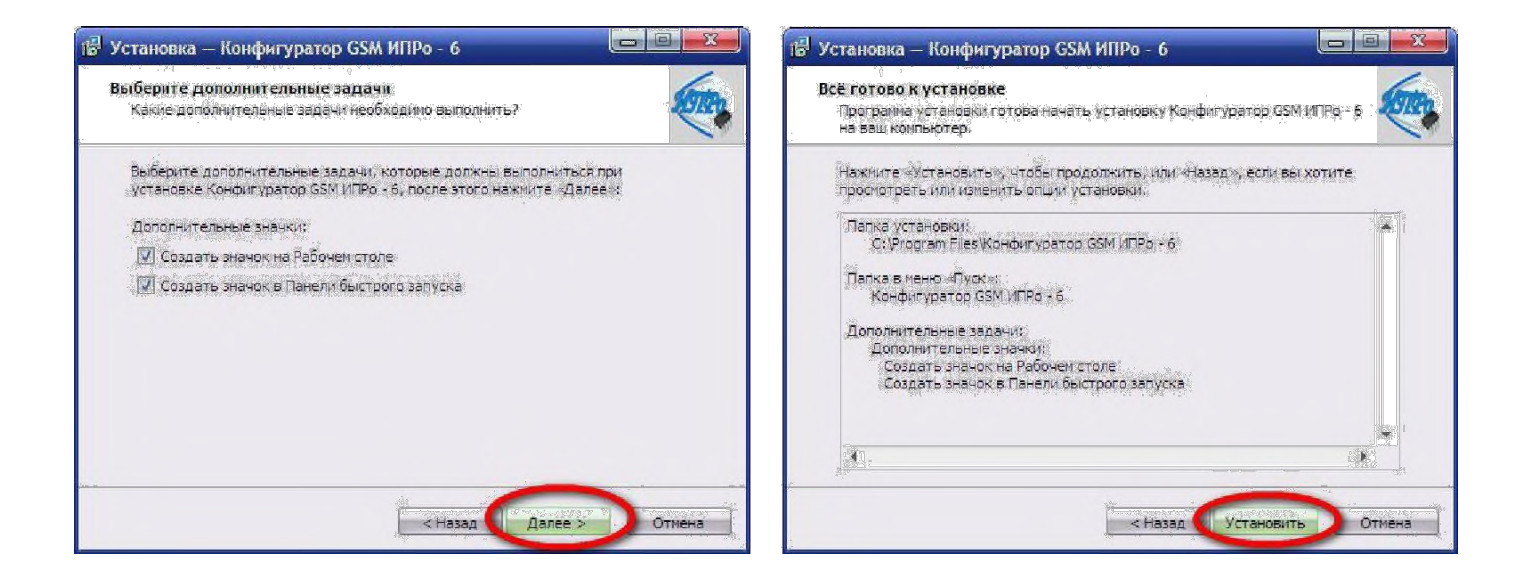

2.В процессе установки программа запросит ваше согласие на установку драйвера для подключения gsm блока к компьютеру.

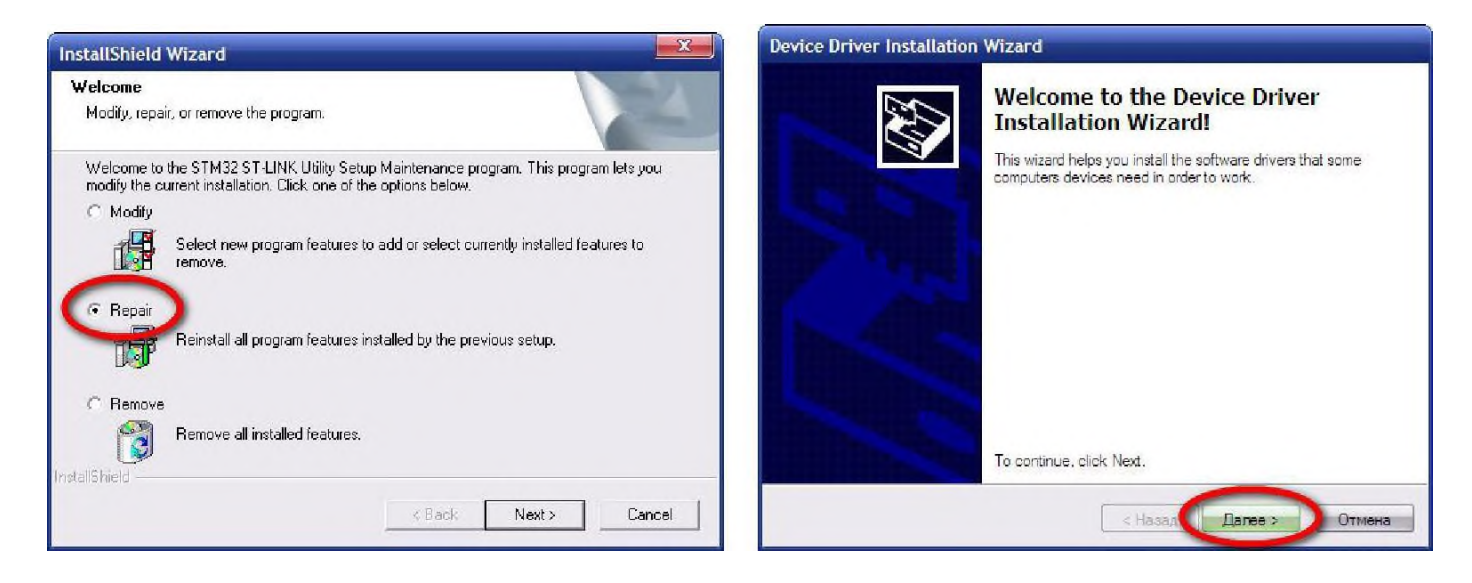

Если установка прошла успешно, то в конце установки появятся следующие окна:

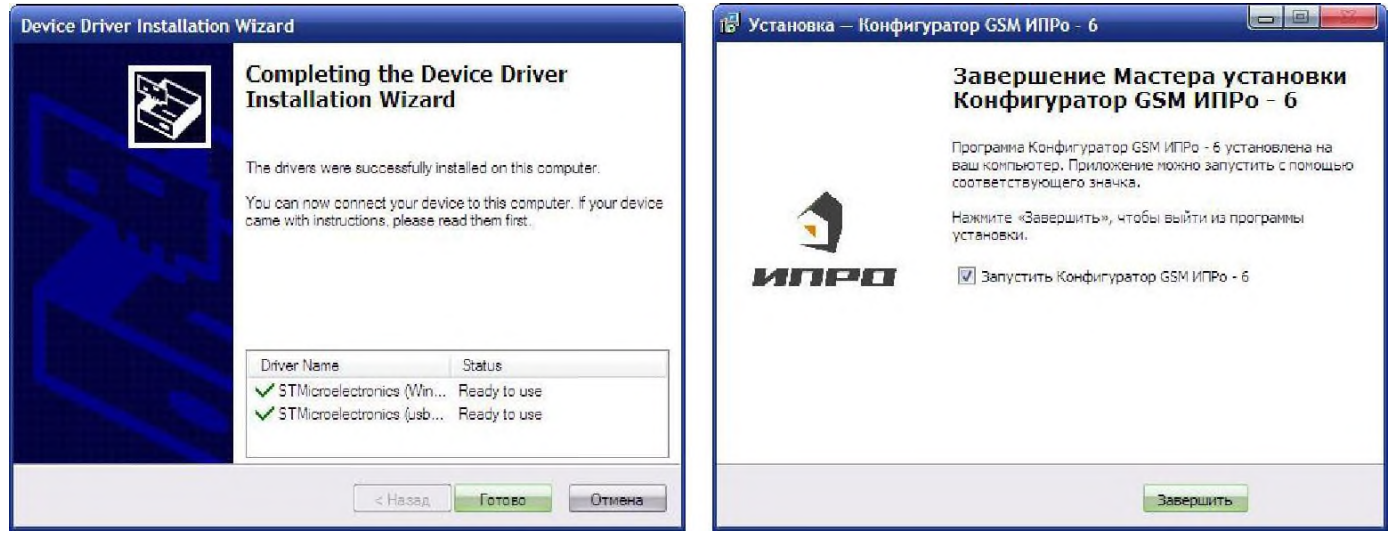

3.Нажмите кнопку «Готово» для закрытия мастера установки драйверов.

4.Нажмите «Завершить», установка конфигуратора и драйвера необходимого для работы конфигуратора завершена.

# *Подключение USB-шнура к gsm блоку*

Подключите USB кабель от gsm блока к компьютеру.

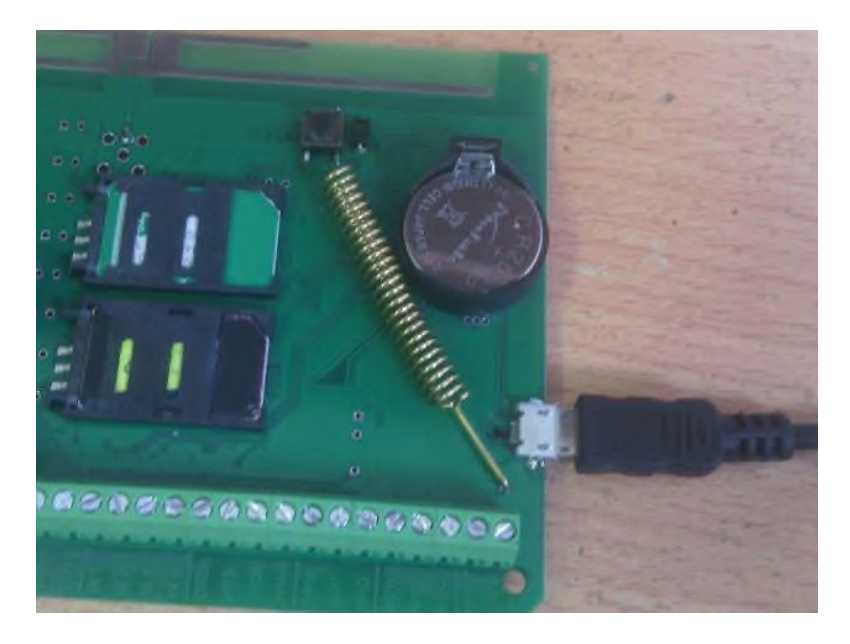

Перед началом работы непосредственно с конфигуратором, необходимо проверить правильность установки USB-драйвера, для этого: нажмите правой кнопкой мыши на ярлыке «*Мой компьютер*», затем выбрать пункт «*Свойства*» «*Оборудование*»«*Диспетчер Устройств*».

Если драйвер установлен верно, то в строке Порты (COM и LPT)  $\rightarrow$ «STMicroelectronics Virtual COM Port (номер порта)» будет отображен номер порта через который подключен gsm блок.

Если драйвер установлен с ошибкой, то в строке Порты (COM и LPT)  $\rightarrow$ «STMicroelectronics Virtual COM Port» установлен знак «*!*».

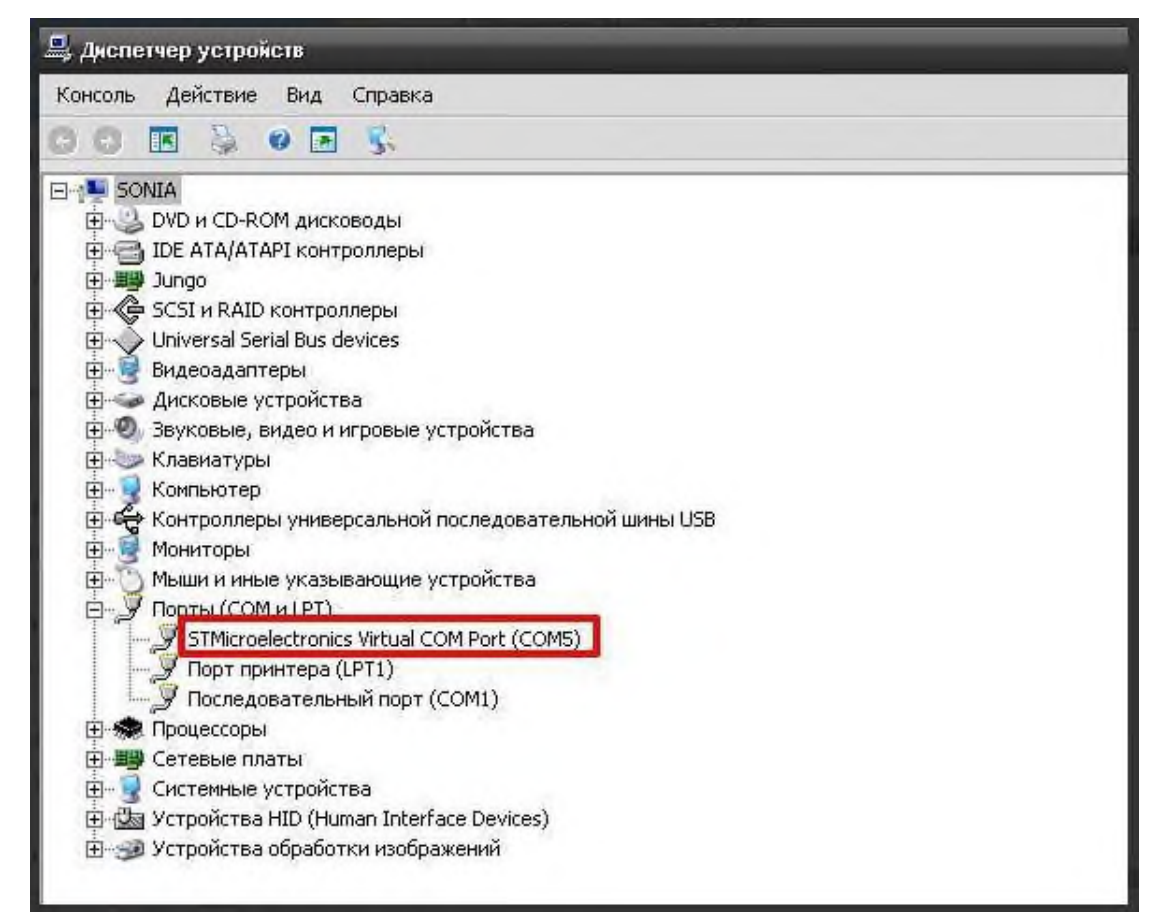

Для устранения ошибки, необходимо отключить Gsm блок от USB и перезагрузить компьютер.

После перезагрузки заново подключить Gsm блок к USB разъему, ошибка должна быть устранена.

Если перезагрузка не помогла, переустановите USB драйвер.

# *Запуск программы «Конфигуратор».*

Найдите и запустите ярлык программы «Конфигуратор.exe» на рабочем столе или в папке куда была установлена программа.

#### Например:

«*С:\ИПРО-6 \ПО Конфигуратор\Конфигуратор ИПРо-6.exe*»

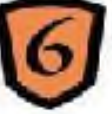

Конфигуратор ИПРо-6.ехе

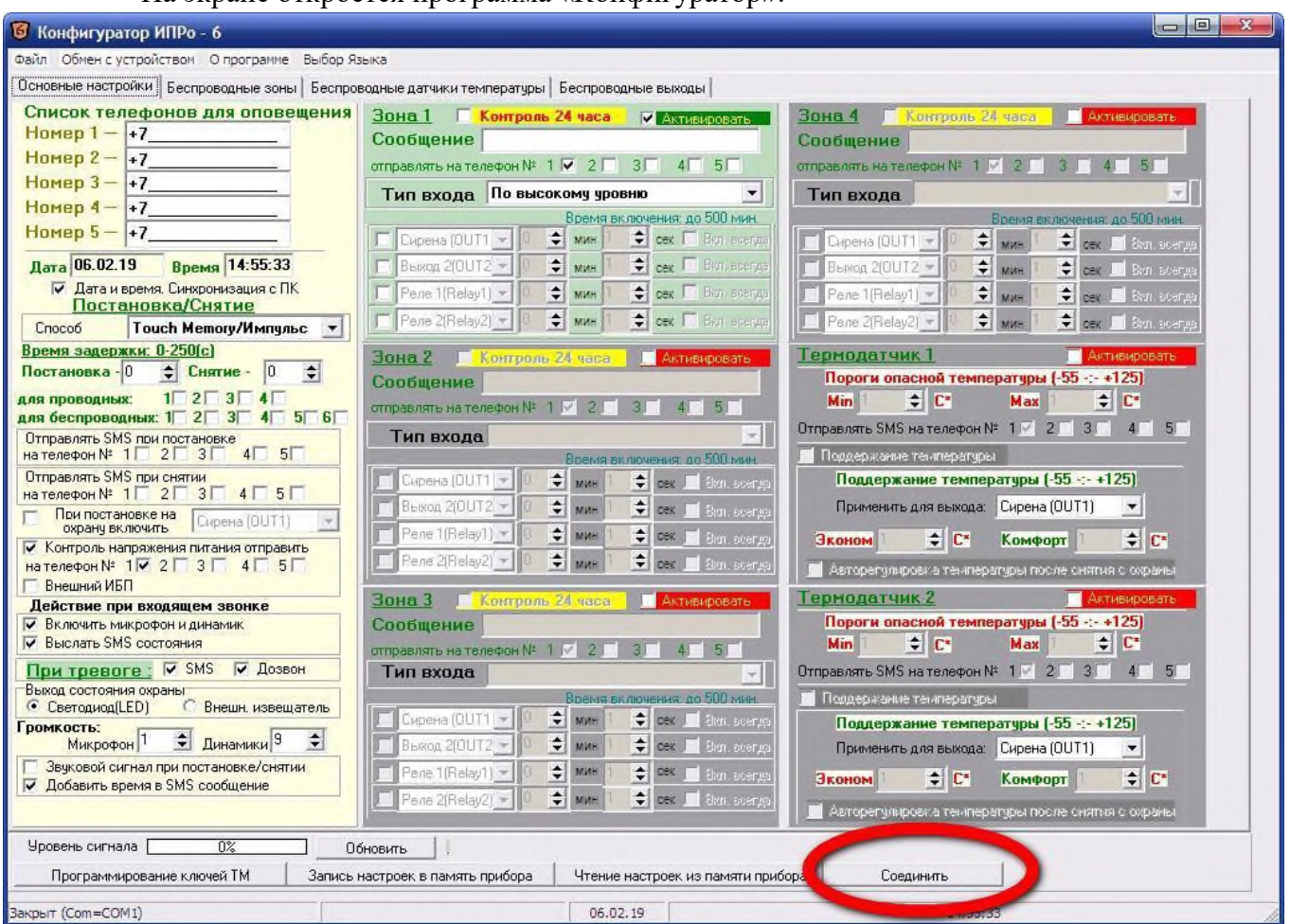

На экране откроется программа «Конфигуратор»:

#### Нажмите кнопку «*Соединить*».

Если Gsm блок не обнаружен, на экране появится сообщение:

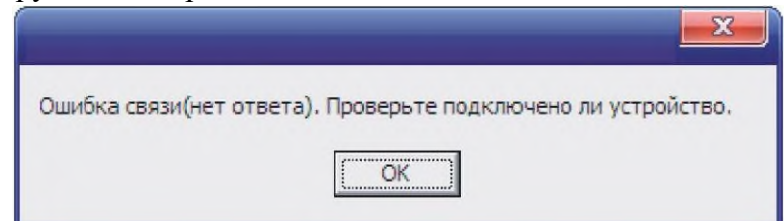

Нажмите кнопку «ОК» и подождите 1 минуту, затем еще раз нажмите кнопку «Соединить». Если вновь появляется окно с ошибкой, то одной из причин этого может быть неверная установка драйвера USB. Проверьте правильно ли установлен драйвер USB (cм. пункт 2.3 «Подключение USB шнура»).

Если Gsm блок подключен к компьютеру и драйвер USB успешно установлен, то выводится сообщение:

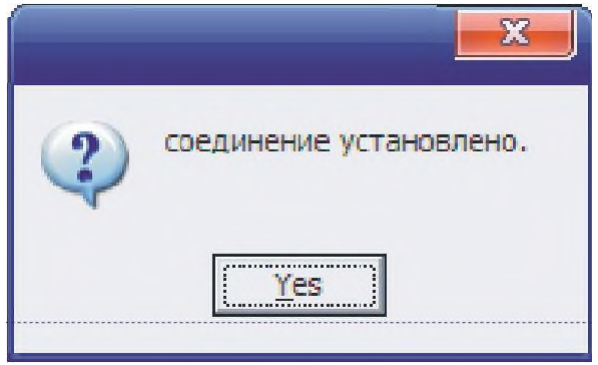

Gsm блок успешно подключен к ПК, можно продолжать настройку.

# *Настройка gsm блока с помощью ПК*

После того как gsm блок успешно подключен к компьютеру и открыта программа «Конфигуратор» можно приступать к записи телефонных номеров..

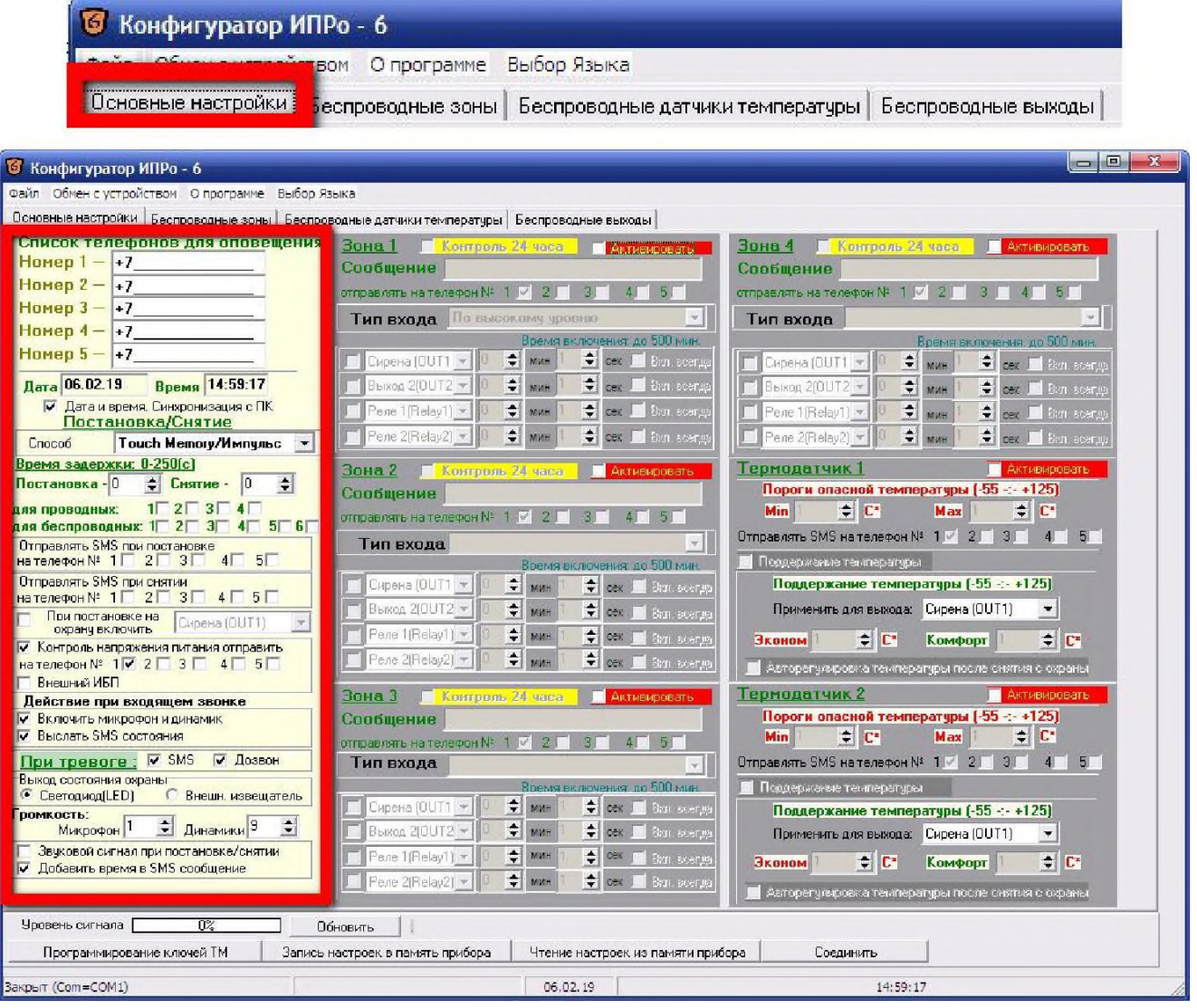

# *Редактирование телефонных номеров.*

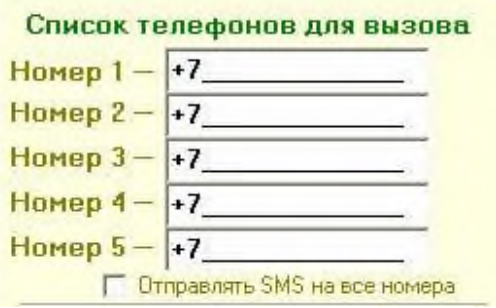

Вам необходимо записать номера телефонов, на которые будут отправляться SMS сообщения . С данных телефонов можно будет управлять Gsm блоком. Основной телефон под номером **1**.

Номера следует вводить в международном формате через

«+*международный код (для России 7*) номер телефона». Для других государств нужно указать свой код.

Например, номер телефона «**920-111-22-33**» нужно будет записать как «**+79201112233**».

*!!!!!!!После редактирования телефонных номеров все остальные настройки необходимо оставить неизменными (отмечены должны быть строки «Контроль напряжения питания» , «Включить микрофон <sup>и</sup> динамик» и «Контроль напряжения питания и номера телефонов оповещения » , «При тревоге SMS» ). В противном случае конфигурация может стать неработоспособной.*

# **Установка даты и времени gsm блока.**

При запуске программы конфигуратор по умолчанию установлен флаг «Синхронизация времени и даты (Авто\ручное)» - это значит время и дата устройства будут синхронизированы с временем и датой вашего компьютера. Если вы ходите установить свое значение времени и даты, то уберите данный флаг и внесите изменения в нужные поля.

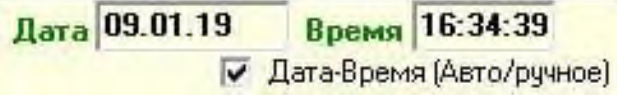

После программирования, модуль с вставленной сим картой уже может управлять блоком – включить, выключить, включить на определенное время (*импульсный режим*)

При управлении сиреной через GSM канал возможны 2 режима управления:

#### *режим управления DTMF командами*

В режиме управления командами DTMF, необходимо дозвониться на GSM блок (сделать голосовой дозвон), после соединения, подождав 3-5 секунд (сразу после соединения, в звуковом тракте могут присутствовать посторонние звуки) можно вводить команды DTMF-если, нажать клавишу телефона:

- **1** сирена включится на 1 минуту, в режиме *прерывистое вращение*
- **2** сирена включится на 2 минуты, в режиме *прерывистое вращение*
- **3** сирена включится на 1 час, в режиме *прерывистое вращение*
- **4** сирена включится на 2 часа, в режиме *прерывистое вращение*
- **5** сирена включится на 1 минуту, в режиме *постоянное вращение*
- **6** сирена включится на 2 минуты, в режиме *постоянное вращение*
- **7** сирена включится на 1 час, в режиме *постоянное вращение*
- **8** сирена включится на 2 часа, в режиме *постоянное вращение*

Нажатие клавиши **#** позволяет выключить сирену. После запуска сирены, (однократного) нажатия нужной клавиши, соединение можно разорвать.

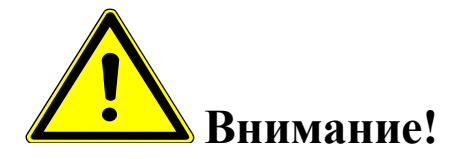

 *Временная задержка 3-5 секунд, между соединением и нажатием первой клавиши (подачи первой команды) дает 100% гарантию того, что первая команда будет принята и отработана блоком БУС-7.*

#### *режим управления СМС сообщениями*

Если с любого мобильного телефона (номер которого находится в памяти модуля) отправить sms вида:

- V**3=T30** сирена включится на 30 секунд, в режиме *прерывистое вращение*
- V**4=T30** сирена включится на 30 секунд, в режиме *постоянное вращение*

Время включения в вышеописанном (*импульсном*) режиме не может превышать 54000 секунд, т.е. 15 часов, т.е. значение **Т не** может быть больше 54000. Для включения на более длительное время следует использовать *постоянный режим*.

Команда **V3=1** включает сирену на *постоянный режим* работы (*прерывистое вращение*) , **V1=0** -отключает ее.

Команда **V4=1** включает сирену на *постоянный режим* работы (*постоянное вращение*) , **V1=0** -отключает ее.

После получения команды, на телефон или модем будет прислано ответное sms сообщение : **V3=T30: Выход реле 1 включен на 30 секунд** ( если использовался импульсный режим) или **Выход реле 1 включен** и **Выход реле 1 выключен** ( если использовался постоянный режим).

При обрыве одной или 2 фаз, пониженном напряжении или неправильном чередовании фаз, блок пришлет sms сообщение:**Р0:Питание ВЫКЛ.**После устранения неисправностей придет sms сообщение: **Р0:Питание ВКЛ.**

 Для того что бы узнать баланс средств на SIM карте , необходимо отправить следующее sms сообщение **B\*100#** (значение **\*100#** -для Мегафона, аналогично у других операторов, команда работает не у всех операторов).

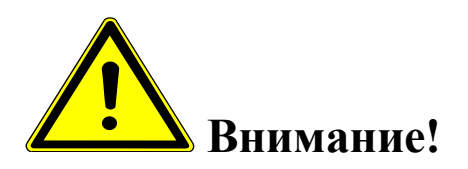

- *Команды управления (SMS сообщения) вводятся заглавными буквами латинского алфавита, без пробелов.*
- *Если сирена включена на постоянный режим работы, то для отключения необходимо отослать еще одно SMS , на отключение. Поэтому при учебных тревогах удобней пользоваться командами включения на определенное время, вида: V3=T30*

### **IP модуль:**

На передней панели модуля IP (со стороны разъёмов Ethernet 10/100-BASE-TX) расположены индикаторы активности портов.

#### **Настройки модуля по умолчанию**

Web-интерфейсу управления

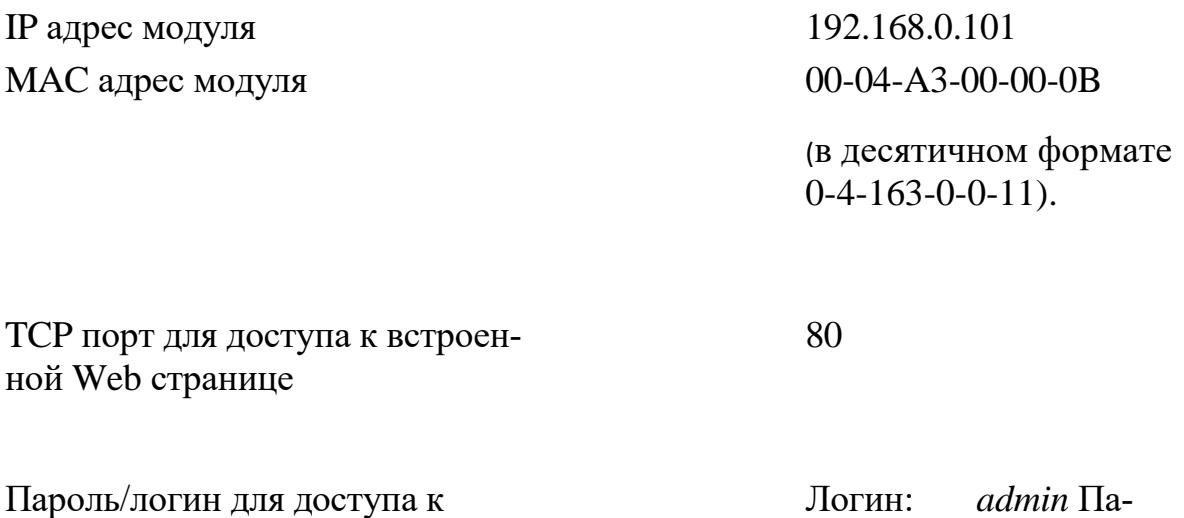

После подключения кабеля замерцают индикаторы активности порта.

По умолчанию IP-адрес устройства установлен 192.168.0.101. Для первоначальной настройки устройства убедитесь, что адрес вашего компьютера находится в одной IP подсети с адресом устройства. Например, адрес, установленный на компьютере, может быть: 192.168.0.11 mask: 255.255.255.0.

роль: *Jerome*

Для первоначальной настройки параметров устройства при помощи webинтерфейса убедитесь, что устройство отвечает на команду ping по-своему IP адресу;

```
\Box\BoxE:\Windows\system32\cmd.exe
Microsoft Windows [Version 6.1.7601]<br>(c) Корпорация Майкрософт (Microsoft Corp.), 2009. Все права защищены.
F:∖Users∖Алекс>ping 192.168.1.101
Обмен пакетами с 192.168.1.101 по с 32 байтами данных:<br>Ответ от 192.168.1.101: число байт=32 время=1мс TTL=100<br>Ответ от 192.168.1.101: число байт=32 время=1мс TTL=100<br>Ответ от 192.168.1.101: число байт=32 время=1мс TTL=10
Статистика Ping для 192.168.1.101:
      Пакетов: отправлено = 4, получено = 4, потеряно = 0
      (0% потерь)
```
Для конфигурирования устройства зайдите на web-интерфейс устройства по адресу http://192.168.0.101 при помощи браузера. Для авторизации используйте:

- **Login:** *admin*
- **Password:** *Jerome*

Дальнейшая конфигурация устройства проводится в web-интерфейсе устройства.

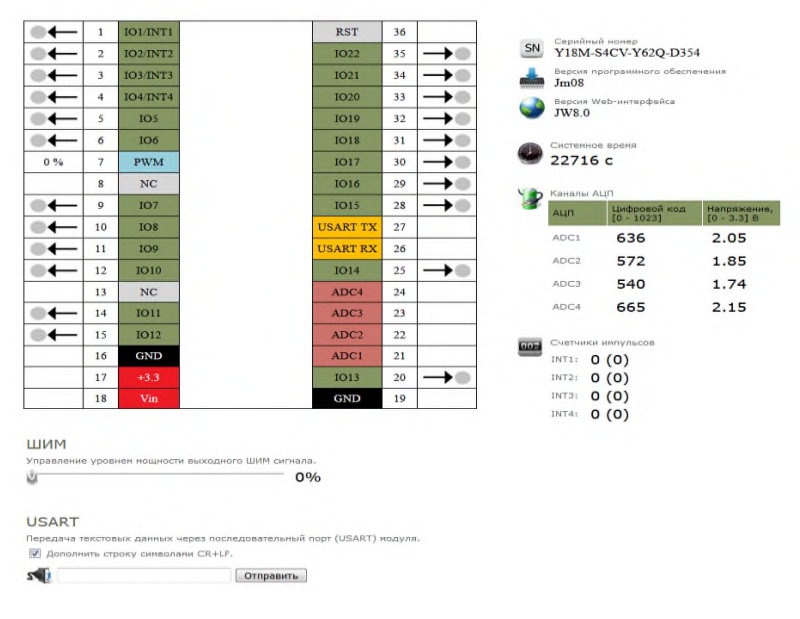

В системе Web-интерфейса предусмотрена возможность управления различными настройками модуля, включая пароль доступа, сетевые настройки (IP и MAC адреса).

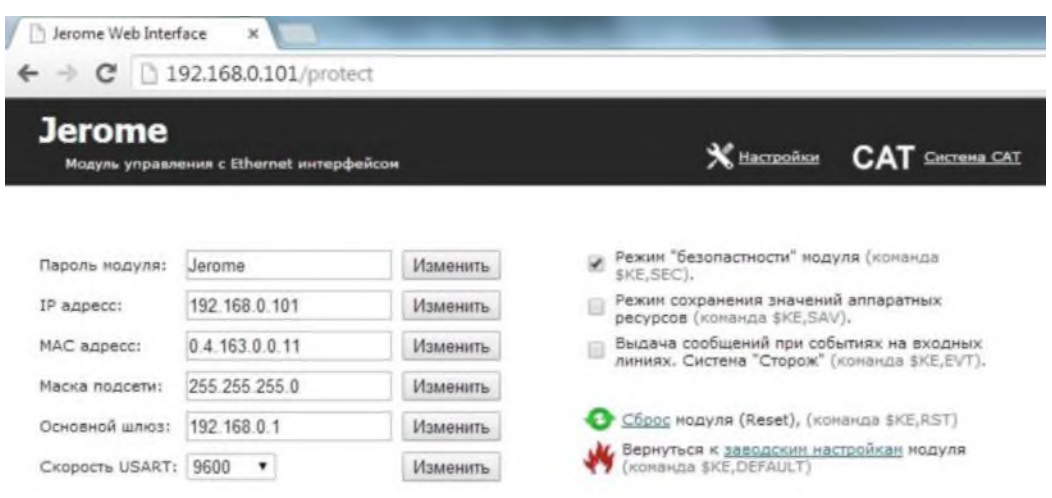

IP модуль имеет 22 линии управления, для запуска оповещения использованы №**1,2,3,4,5,6,9,10,11**

Линия №**1** позволяет включать сирену на 1 минуту, в режиме *прерывистое вращение*

Линия №**2** позволяет включать сирену на 2 минуты, в режиме *прерывистое вращение*

Линия №**3** позволяет включать сирену на 1 час, в режиме *прерывистое вращение*

Линия №**4** позволяет включать сирену на 2 часа, в режиме *прерывистое вращение*

Линия №**5** позволяет включать сирену на 1 минуту, в режиме *постоянное вращение*

Линия №**6** позволяет включать сирену на 2 минуты, в режиме *постоянное вращение*

Линия №**9** позволяет включать сирену на 1 час, в режиме *постоянное вращение*

Линия №**10** позволяет включать сирену на 2 часа, в режиме *постоянное вращение*

Линия №**11** служит для отключения сирены .

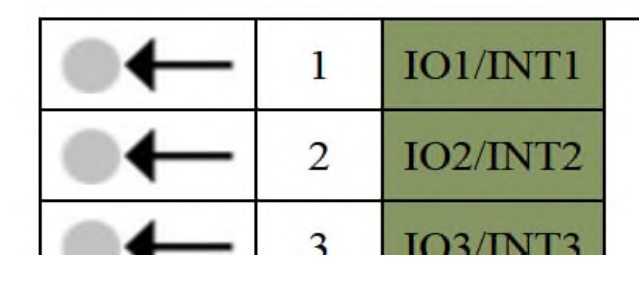

Двойное нажатие на серую кнопку линии **1** включит сирену на 1 минуту,

в режиме *прерывистое вращение* (кнопка позеленеет ,после второго нажатия, вновь станет серой). Зеленая индикация кнопки включения любой линии означает, что сирена циклически включаться на 1 минуту по кругу, до тех пор, пока оператор не выключит линию (кнопка станет серой). Для однократного проигрывания файла следует делать двойное нажатие (т.е. кнопка позеленеет и вновь станет серой)

Нажатие серой кнопки линии **11**(кнопка позеленеет), отключит сирену. Для прерывания оповещения также следует делать двойное нажатие (т.е. кнопка позеленеет и вновь станет серой). В противном случае возможна ситуация, когда забытая не выключенная линия **11**(кнопка включения зеленая), не позволит включить сирену, никаким способом (в том числе и через GSM канал).

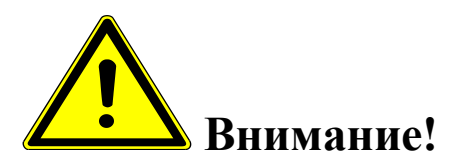

- *Необходимо обращать особое внимание на состояние линии* **11,** *она должна быть отключена –кнопка имеет серый цвет. При включенной линии* **11**, *нет возможности включить оповещение. Включенное состояние линии сохраняется даже при отключении питания.*
- *Необходимо помнить- линии* **7** и **8** *не используются.*

Для управления сиреной на компьютере или смартфоне через Интернет, необходимо наличие, в месте установки, белого статического IP-адреса и роутера с выполненным пробросом портов из внешней сети на IP модуль.

### **Реле времени**

Реле времени позволяет произвольно, по желанию пользователя, устанавливать время разгона сирены и время выбега. По умолчанию блок поставляется с временем разгона и выбега равным 6 секундам.

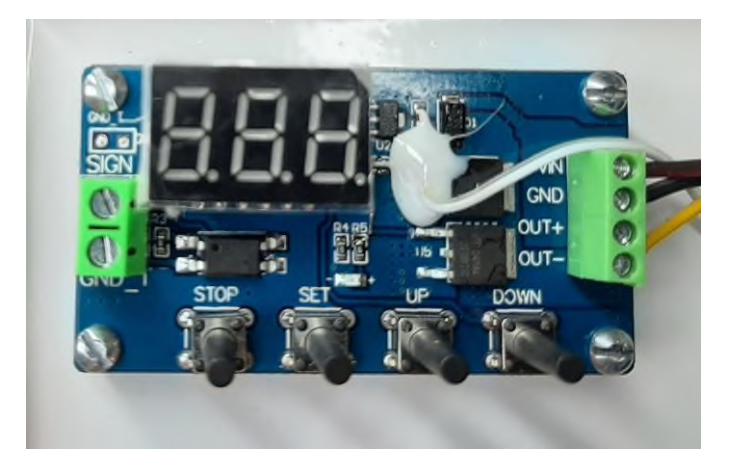

Для внесения изменений необходимо:

- Включить тумблер в режим прерывистое вращение.
- Нажать кнопку **STOP на** реле времени.
- Нажать и удерживать кнопку **SET, до** тех пор, пока на дисплее не появятся **P3.2**, кнопку отпустить.
- Коротко нажать кнопку **SET**, на дисплее появится **OP**, затем **06** (время разгона сирены в секундах). Время корректируется кнопками **UP, DOWN**
- Еще раз коротко нажать кнопку **SET**, на дисплее появится **CL**, затем **06** (время выбега сирены в секундах). Время корректируется кнопками **UP, DOWN**
- Нажать и удерживать кнопку **SET, до** тех пор, пока на дисплее не появятся **P3.2**, кнопку отпустить.
- Перевести тумблер в среднее положение (выключить). Программирование времени завершено

### **8. УКАЗАНИЯ МЕР БЕЗОПАСНОСТИ**

Монтаж и эксплуатация устройства осуществляется квалифицированным и подготовленным персоналом. Необходимо изучить содержание настоящий паспорт и иметь квалификационную группу не ниже III.

### **9. ХРАНЕНИЕ И ТРАНСПОРТИРОВКА**

Изделие должно храниться в закрытом помещении при температуре от +5 °C до +45 <sup>0</sup>С и относительной влажности воздуха не более 90 % при отсутствии агрессивных паров и газов, вызывающих коррозию.

Допускается транспортировка в транспортной таре всеми видами транспорта при температуре окружающей среды от -5  $^0C$  до +50  $^0C$  и относительной влажности окружающего воздуха до 98 %.

При транспортировке должна быть предусмотрена защита от попадания атмосферных осадков и пыли.

### **10. ТЕХНИЧЕСКОЕ ОБСЛУЖИВАНИЕ**

10.1. Общие указания

10.1.1. Под ТО блока управления сиреной «БУС-7 понимают мероприятия, обеспечивающие контроль технического состояния, поддержание изделия в исправном состоянии, предупреждение отказов при работе и поддержание ресурса.

10.1.2. ТО изделия предусматривает плановое выполнение комплекса работ:

- при эксплуатации изделия выполняют следующие виды ТО:

- ТО-1 месячное ТО.
- ТО-2 годовое ТО.

ТО устройства должны выполнять специалисты, имеющие практические навыки в эксплуатации и обслуживании устройства и знающие соответствующие правила техники безопасности.

10.1.3. Чистку и осмотр, при проведении ТО необходимо проводить при обесточенных электрических цепях, подключенных к изделию, также необходимо извлечь плавкий предохранитель аккумуляторов из гнезда.

10.1.4. При проведении ТО должны быть выполнены все работы по ТО, а выявленные неисправности и другие недостатки устранены.

10.1.5. Содержание ТО изделия определено перечнем операций ТО, а методика выполнения этих работ в технологических картах (ТК).

Перечень применяемых средств измерения, контроля, инструмента и материалов для проведения ТО приведен в ТК и таблице 10.1.

10.1.6. Операции, выполняемые по ремонту монтажа и кабелей, а также результаты выполнения работ по ТО-1 и ТО-2 в обязательном порядке должны заносить в соответствующую документацию.

10.1.7. Трудозатраты на выполнение работ по ТО изделия составляют:

 $\checkmark$  ТО-1 - 1 чел., 1 ч;

 $\checkmark$  ТО-2 - 1 чел., 2 ч 30 мин;

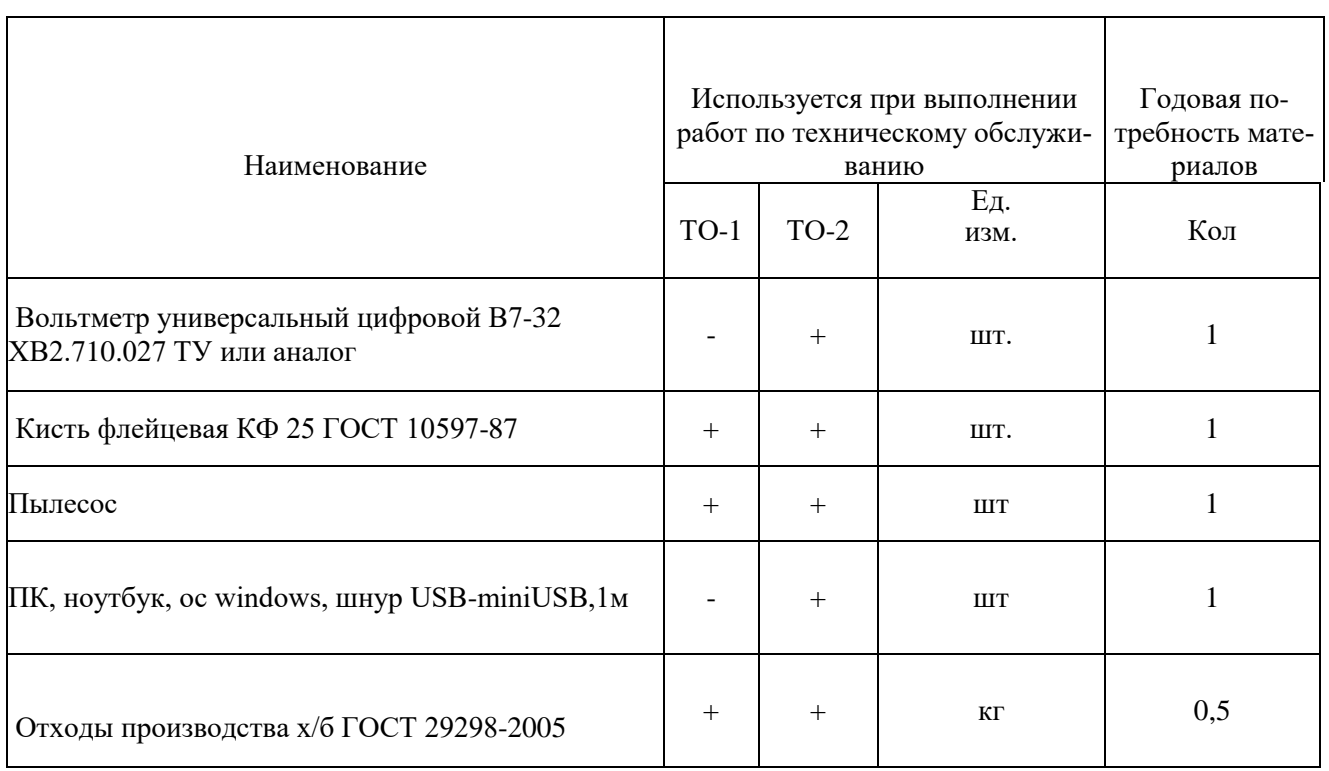

Т а б л и ц а 10.1.

10.1.8. В процессе выполнения ТО необходимо проводить работу по оценке эффективности профилактических мероприятий. На основании этих данных, содержание ТО уточняют и корректируют.

10.1. Виды, периодичность и последовательность операций ТО изделия приведены в таблице 10.2.

## Т а б л и ц а 10.2.

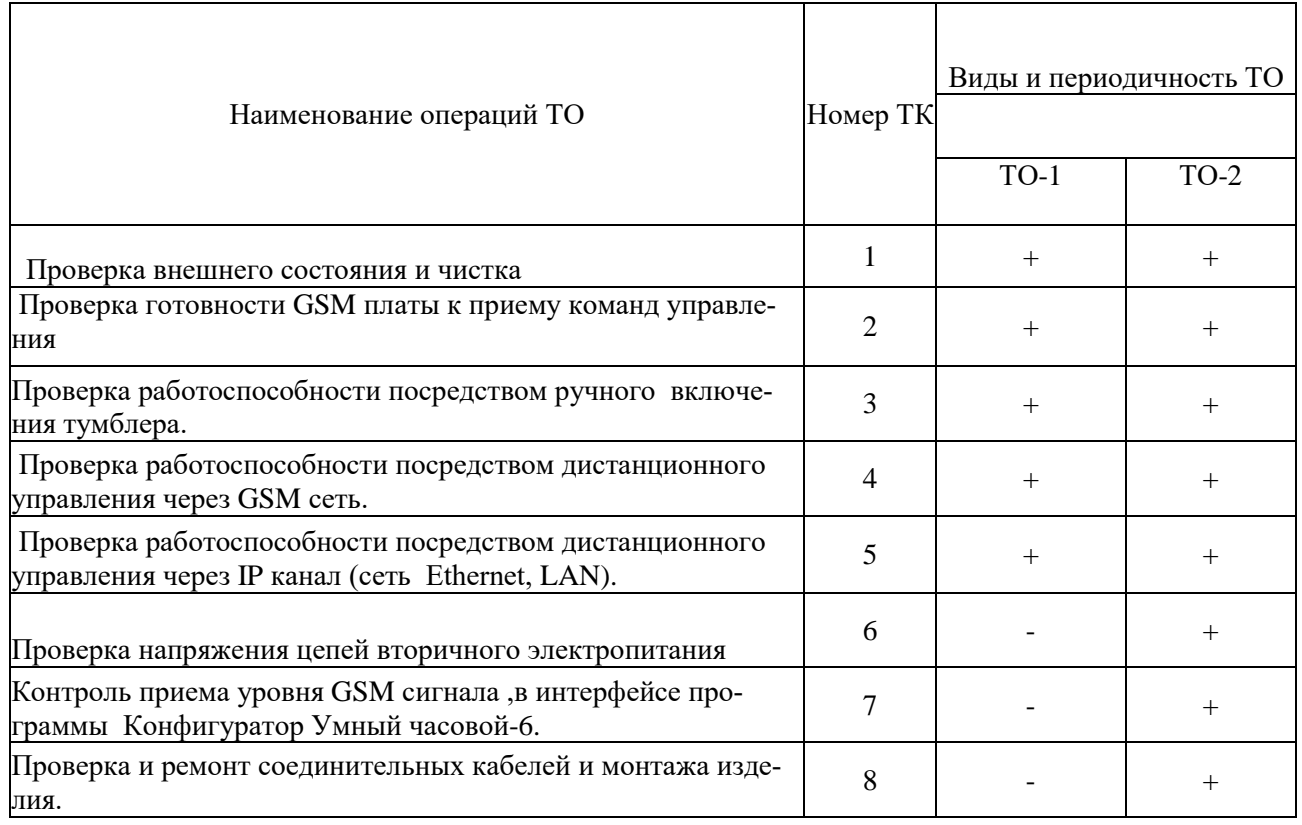

П р и м е ч а н и е - Знак + - обязательное выполнение соответствующей технологической операции при данном виде ТО.

*Проверка внешнего состояния и чистка (изделие обесточено)* 

Средства измерений и контроля: нет.

Инструмент: пылесос, кисть флейцевая.

Расходные материалы: отходы ткани хлопчатобумажные.

Проверяют внешнее состояние изделия. Обратить внимание на:

- надежность крепления блока управления .
- отсутствие повреждения защитных покрытий кабелей
- состояние защитных лакокрасочных покрытий, отсутствие коррозии.

Удалить пыль и грязь с поверхностей сухой, чистой и мягкой ветошью, а из труднодоступных мест пыль удаляют кистью флейцевой и пылесосом.

### **Технологическая карта №2**

*Проверка готовности GSM блока к приему команд управления.*

Средства измерений и контроля: нет.

Инструмент: нет

Расходные материалы: нет

Включить автоматические выключатели. Обратить внимание на свечение 2х зеленых светодиодных индикаторов на gsm плате (2 зеленых светодиода)

- $PWR -\Pi H$ тание
- GSM- сеть

 Постоянное свечение обоих светодиодов означает, что питание на GSM плату подано, она зарегистрирована в сети и готова к работе.

## *Проверка работоспособности посредством ручного включения тумблера*.

Средства измерений и контроля: нет.

Инструмент: нет

Расходные материалы: нет.

Включить автоматические выключатели. Переключить тумблер на дверце блока управления в положение *Сирена вкл.прерывистое вращение* на 15 сек. Выключить тумблер.

#### **Технологическая карта №4**

*Проверка работоспособности, посредством дистанционного управления через GSM сеть.*

Средства измерений и контроля: нет.

Инструмент: нет

Расходные материалы: нет

Включить автоматические выключатели.

С помощью мобильного телефона или 3 g модема, с номером, прописанным в память gsm блока, отослать на номер сим-карты сирены смс сообщение вида *V3=T30*.Сирена включится в режиме прерывистое вращение,на 30 сек и пришлет ответное смс о выполненном включении.

Произвести голосовой дозвон на номер сим-карты сирены и нажать клавишу **1**. Сирена включится в режиме прерывистое вращение, на 60 сек

*Проверка работоспособности, посредством дистанционного управления через IP канал (сеть Ethernet, LAN).*

Средства измерений и контроля: нет.

Инструмент: нет

Расходные материалы: нет

Включить автоматические выключатели.

На ПК, в браузере открыть веб-страницу IP модуля сирены. Произвести включение линии **1** Сирена включится в режиме прерывистое вращение, на 60 сек *.*

### **Технологическая карта №6**

*Проверка напряжения цепей вторичного электропитания*

Средства измерений и контроля: Вольтметр универсальный цифровой В7-32 ХВ2.710.027 ТУ или аналог

Инструмент: нет

Расходные материалы: нет

Включить автоматические выключатели.

Измерить вольтметром поочередно напряжения вторичного электропитания на клеммной колодке (6 контактов) блока питания изделия, контролируя их значения в соответствии с таблицей:

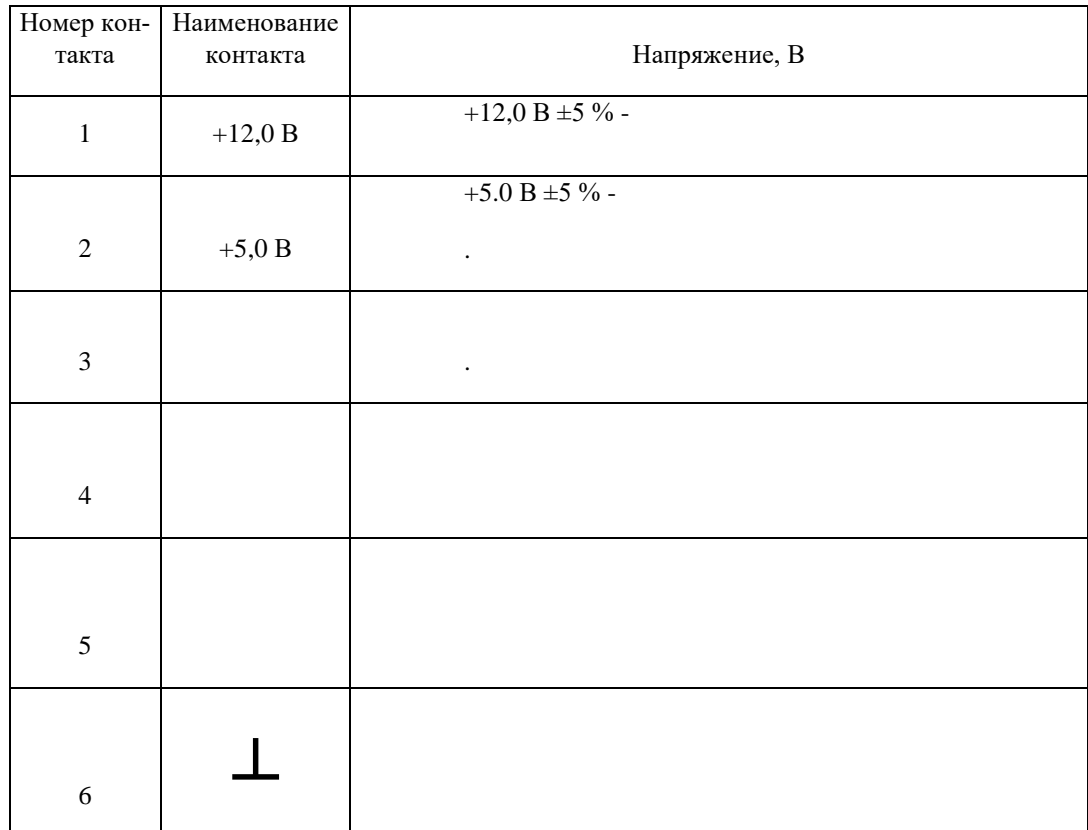

*Контроль приема уровня GSM сигнала, в интерфейсе программы* 

*Конфигуратор Умный часовой-6.*

Средства измерений и контроля: ПК,ноутбук ,ос windows,шнур USBminiUSB,1м.

Инструмент: нет

Расходные материалы: нет

Включить автоматические выключатели.

Запустить на ПК программу *Конфигуратор Умный часовой-6* (находится на SD карте, вместе с аудиофайлом). Соединиться с GSM блоком и считать настройки. Уровень сигнала по шкале конфигуратора, для устойчивой работы не должен быть меньше 40 %.

### **Технологическая карта №8**

*Проверка и ремонт соединительных кабелей и монтажа изделия.*

Средства измерений и контроля: нет.

Инструмент: отвертка PH1

Расходные материалы: нет

Проверить надежность подключения проводов питания . Ослабленные соединения затянуть с необходимым моментом. Проверить целостность и качество изоляции кабелей, в случае необходимости произвести ремонт или замену.

### **11. СВИДЕТЕЛЬСТВО О ПРИЕМКЕ.**

#### **Блок управления сиреной «БУС-7»** \_\_\_\_\_\_\_\_\_\_\_\_\_\_\_\_\_\_\_\_\_\_\_\_

изготовлен, принят и признан годной для эксплуатации.

Дата отгрузки « » « » 2022г

ИП Сергеев Александр Васильевич Адрес: 347360, Ростовская обл., г. Волгодонск, ул. Степная 132 ИНН: 614300340583 ОГРН:304614334200249 Расчетный счет: 40802810752160190008 Кор. счет: 30101810600000000602 Банк: ЮГО-ЗАПАДНЫЙ БАНК СБЕРБАНКА РФ г. РОСТОВ-НА-ДОНУ ИНН:7707083893 БИК: 046015602 Контактный телефон 89282144258 volgodonsk.aleks@